## **Using the RHNTC Website to Create and Track Training Plans**

**The RHNTC Training Tracking System is a web-based system that helps Title X and Teen Pregnancy Prevention (TPP) Program grantees create, share, and track completion of training and professional development plans for their staff or networks.** 

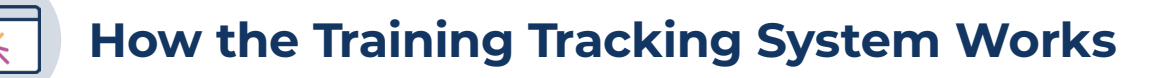

**There are two types of users in the system:**

- **• A** Training Participant **creates an RHNTC** Training Account **to complete training.**
- **• A** Training Administrator**, or Admin, requests special website access that allows them to create and share** Training Lists **with other training participants, and to track their course completion.**

1. **The Training Admin creates a customized**  Training List **of trainings and other resources including those available on rhntc.org—and shares it with their staff or networks.**

2. **A Training Participant saves the Training List ("opts in") and begins the assigned training.**

3. **The Training Admin can then view completion status and download reports for all users who accept the list.**

4. **The Training Participant can also download their own training report, certificate(s) of completion, and continuing education credits.**

**RODUCTIVE HEALTH** 

**How to Request a Training Admin Account**

**Anyone can request a Training Admin account.** 

- **1. Follow the steps to Create an Account on rhntc.org. Or log in if you already have an account.**
- **2. Complete the request form here:<https://rhntc.org/request-training-admin>. You can also find this form by navigating to About > Training Tracking System in the main menu.**
- **3. Wait for an email confirming that you have been given Training Admin account permissions.**

## **Using the Training Tracking System Features**

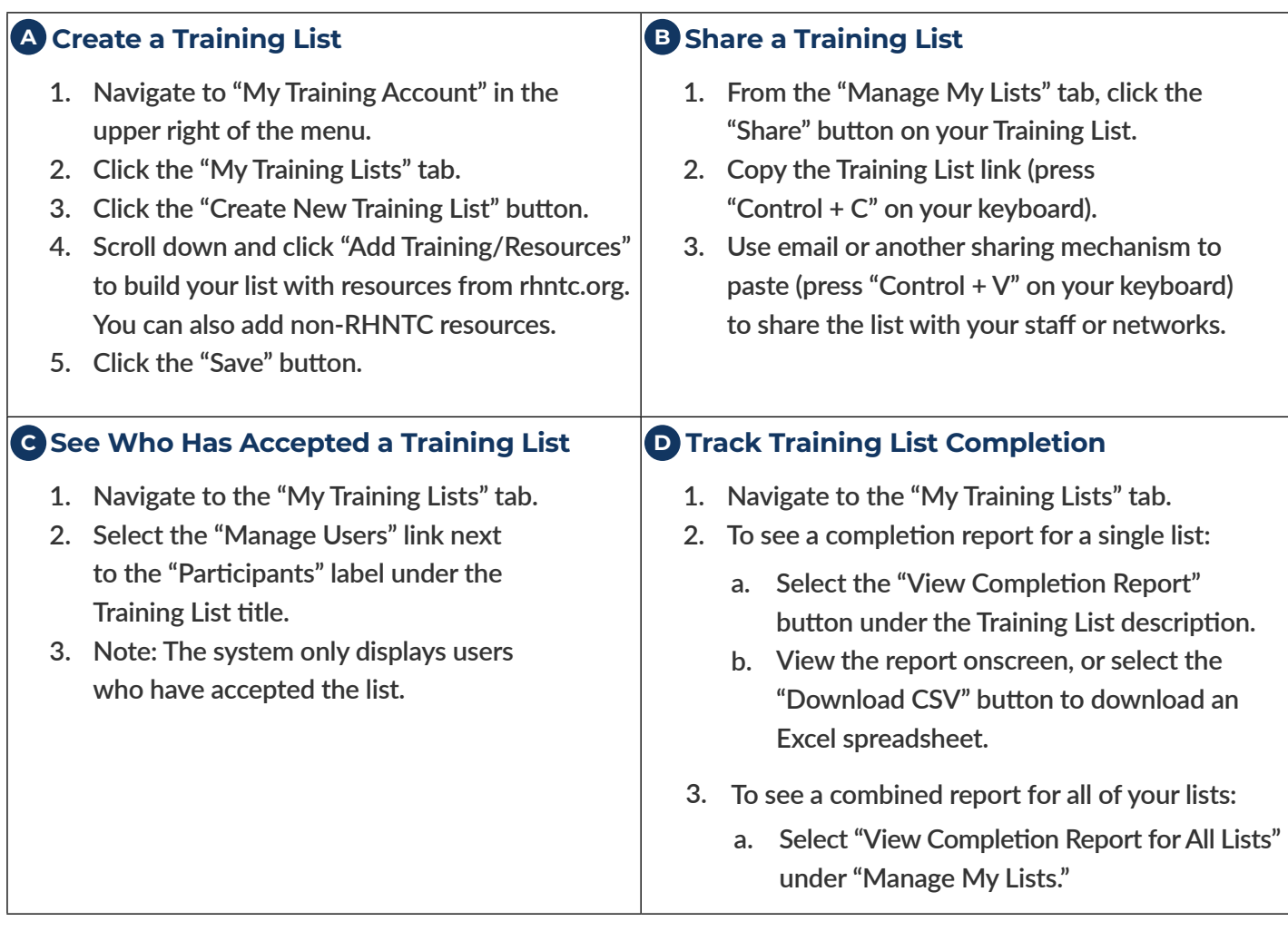

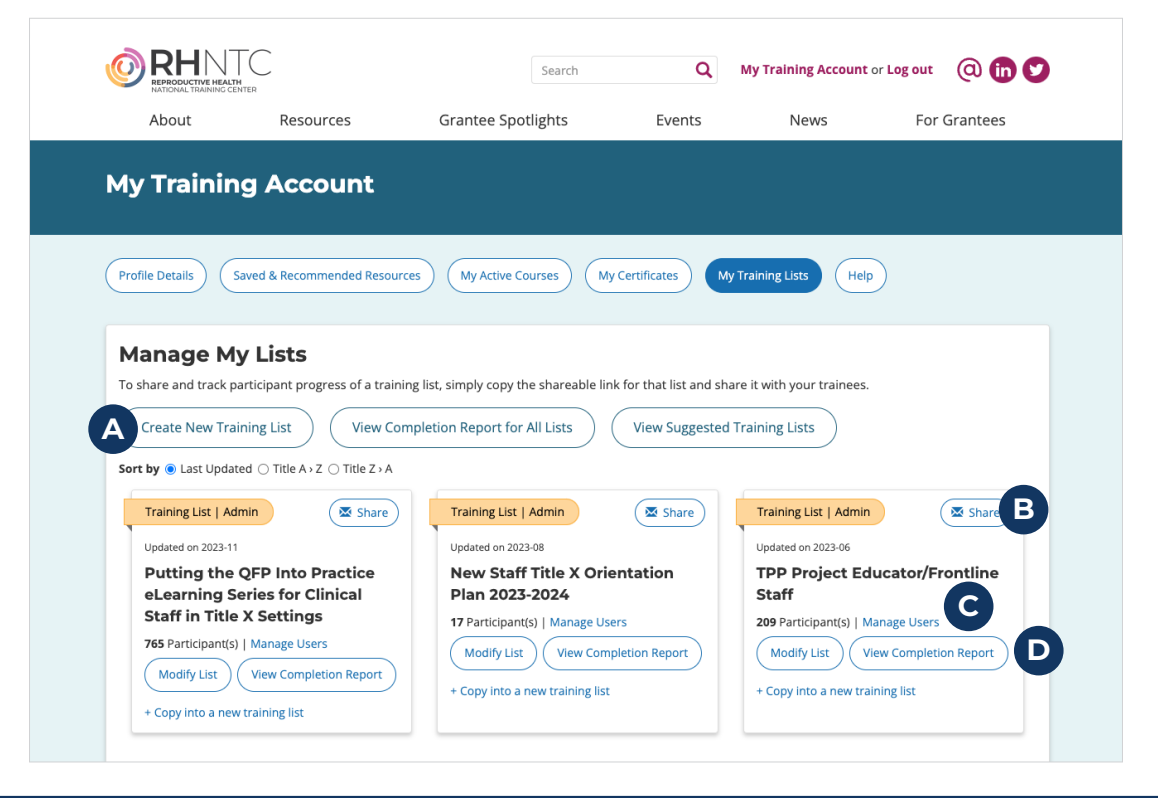